# Oracle Cloud Native Environment Release Notes for Release 1.7

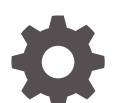

F79927-07 January 2024

ORACLE

Oracle Cloud Native Environment Release Notes for Release 1.7,

F79927-07

Copyright © 2022, 2024, Oracle and/or its affiliates.

# **Contents**

### [Preface](#page-4-0)

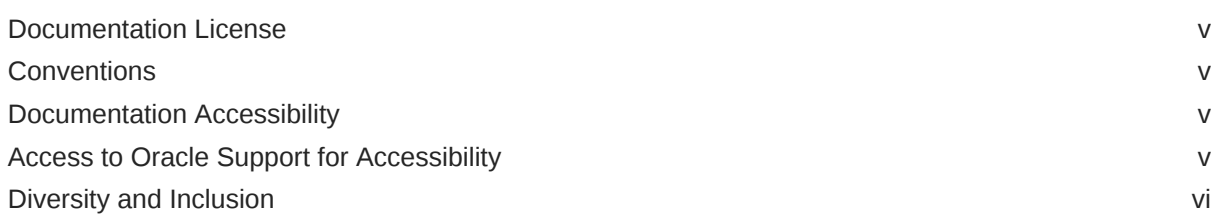

1 [Component Versions](#page-6-0)

### 2 [CVE and Bug Fix Updates](#page-7-0)

### 3 [New Features and Notable Changes](#page-8-0)

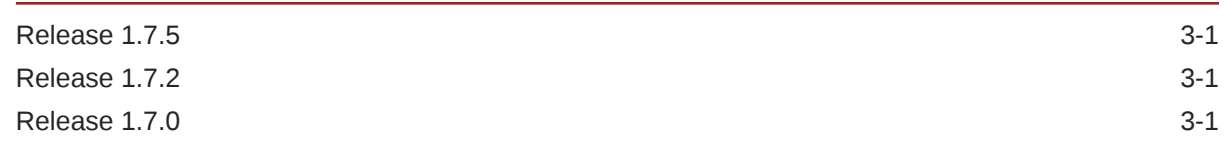

### 4 [Deprecation Notices](#page-10-0)

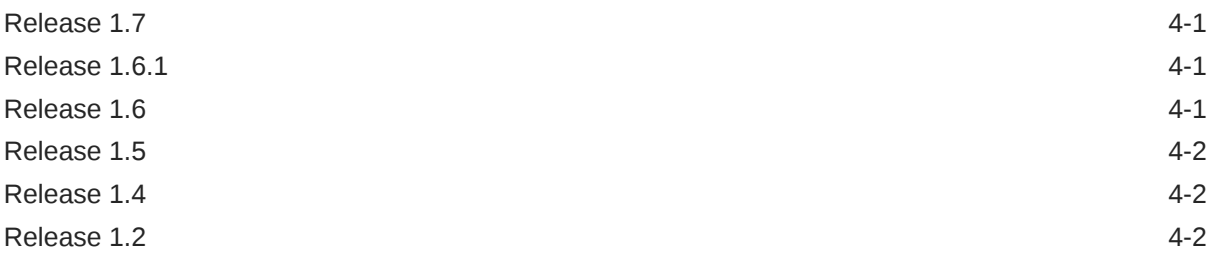

### 5 [Documentation Changes](#page-13-0)

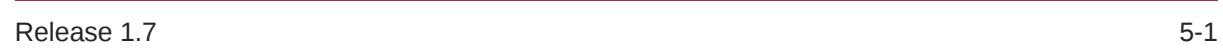

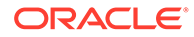

### 6 [Known Issues](#page-14-0)

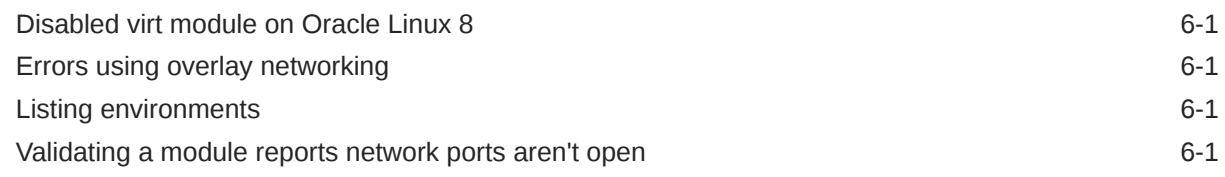

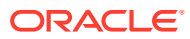

# <span id="page-4-0"></span>Preface

This document contains information about Oracle Cloud Native Environment. This document includes information on component versions, new features, documentation changes and known issues for Oracle Cloud Native Environment.

## Documentation License

The content in this document is licensed under the [Creative Commons Attribution–Share](https://creativecommons.org/licenses/by-sa/4.0/) [Alike 4.0](https://creativecommons.org/licenses/by-sa/4.0/) (CC-BY-SA) license. In accordance with CC-BY-SA, if you distribute this content or an adaptation of it, you must provide attribution to Oracle and retain the original copyright notices.

## **Conventions**

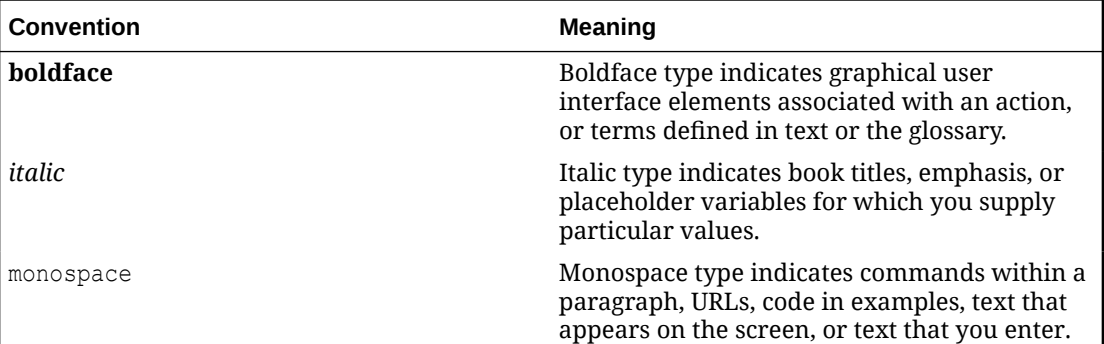

The following text conventions are used in this document:

## Documentation Accessibility

For information about Oracle's commitment to accessibility, visit the Oracle Accessibility Program website at [https://www.oracle.com/corporate/accessibility/.](https://www.oracle.com/corporate/accessibility/)

For information about the accessibility of the Oracle Help Center, see the Oracle Accessibility Conformance Report at [https://www.oracle.com/corporate/accessibility/templates/](https://www.oracle.com/corporate/accessibility/templates/t2-11535.html) [t2-11535.html](https://www.oracle.com/corporate/accessibility/templates/t2-11535.html).

## Access to Oracle Support for Accessibility

Oracle customers that have purchased support have access to electronic support through My Oracle Support. For information, visit [https://www.oracle.com/corporate/accessibility/learning](https://www.oracle.com/corporate/accessibility/learning-support.html#support-tab)[support.html#support-tab](https://www.oracle.com/corporate/accessibility/learning-support.html#support-tab).

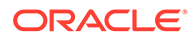

## <span id="page-5-0"></span>Diversity and Inclusion

Oracle is fully committed to diversity and inclusion. Oracle respects and values having a diverse workforce that increases thought leadership and innovation. As part of our initiative to build a more inclusive culture that positively impacts our employees, customers, and partners, we are working to remove insensitive terms from our products and documentation. We are also mindful of the necessity to maintain compatibility with our customers' existing technologies and the need to ensure continuity of service as Oracle's offerings and industry standards evolve. Because of these technical constraints, our effort to remove insensitive terms is ongoing and will take time and external cooperation.

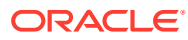

# <span id="page-6-0"></span>1 Component Versions

This section lists the version numbers of the major components included with Oracle Cloud Native Environment.

To see the version of the packages, use the  $rpm -q$  command, for example:

```
rpm -q olcne-api-server
olcne-api-server-1.7.x-x.el8.x86_64
```
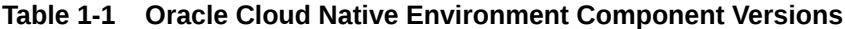

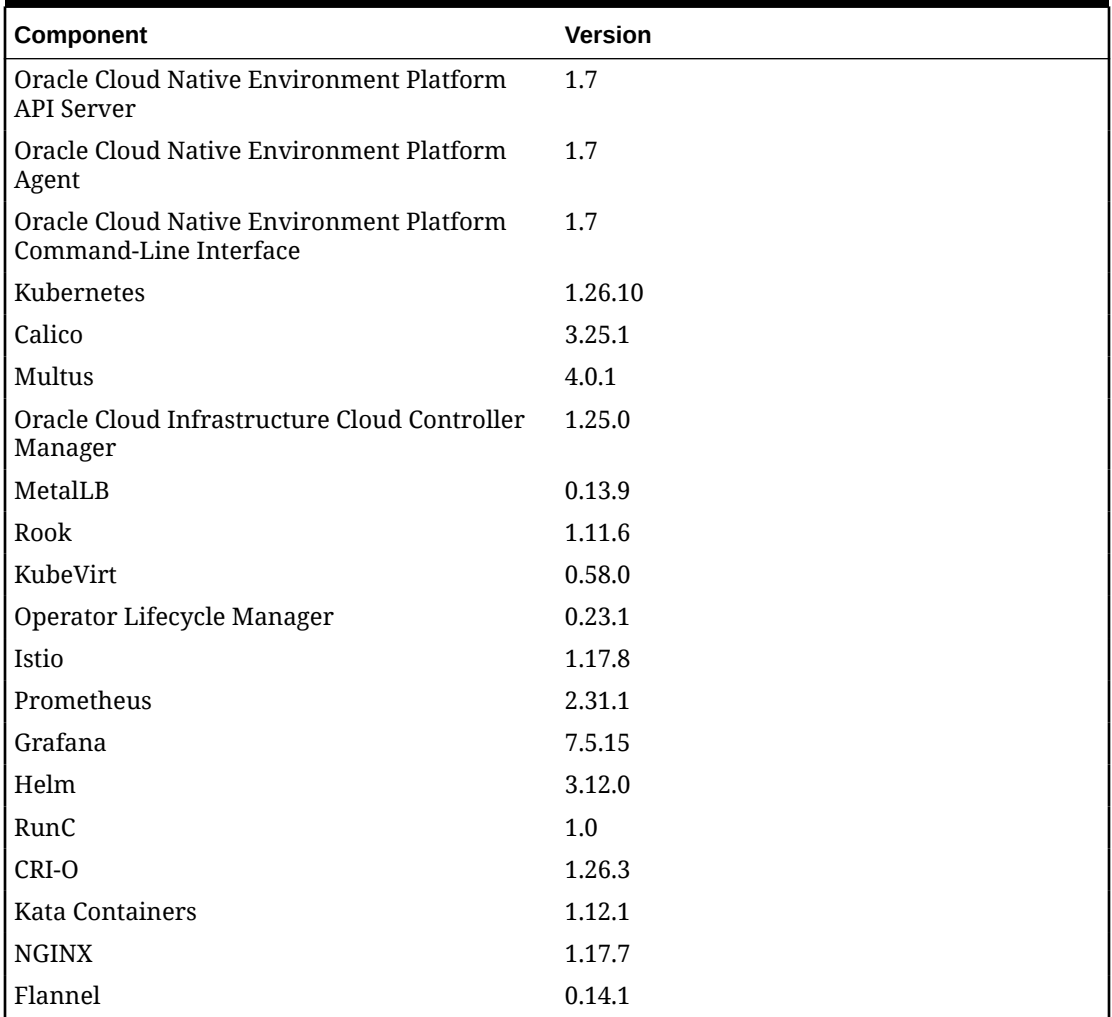

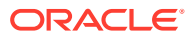

# <span id="page-7-0"></span>2 CVE and Bug Fix Updates

Notices for Common Vulnerabilities and Exposures (CVEs) and bug fix updates for Oracle Cloud Native Environment are available on the Unbreakable Linux Network at:

### <https://linux.oracle.com/errata>

You can subscribe to the el-errata@oss.oracle.com email list to receive these notices via email at:

### <https://oss.oracle.com/mailman/listinfo/el-errata>

All Oracle Cloud Native Environment CVE and bug fix update notices are listed on ULN and on the email list mentioned, and aren't included in this document.

You might also find it helpful to check the list of new and updated packages posted on the Oracle Linux yum server available at:

### <https://yum.oracle.com/whatsnew.html>

Product enhancements, Common Vulnerabilities and Exposures (CVEs) and bug fix updates are available for Oracle Cloud Native Environment as described in [Oracle Linux: Product Life](https://docs.oracle.com/en/operating-systems/oracle-linux/product-lifecycle/) [Cycle Information.](https://docs.oracle.com/en/operating-systems/oracle-linux/product-lifecycle/)

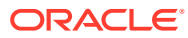

# <span id="page-8-0"></span>3 New Features and Notable Changes

This chapter lists the new features and notable changes in each Oracle Cloud Native Environment release.

## Release 1.7.5

This section lists the notable changes in Release 1.7.5 of Oracle Cloud Native Environment.

The following components have been updated:

- **Kubernetes**: Kubernetes is updated to Release 1.26.10. For a list of the Kubernetes API Server changes since the last update in Oracle Cloud Native Environment, see the upstream [Kubernetes Release Notes.](https://relnotes.k8s.io/?kinds=api-change&releaseVersions=1.26.10&releaseVersions=1.26.7&releaseVersions=1.26.8&releaseVersions=1.26.9) This shows the changes in Release 1.26.10.
- **Istio**: Istio is updated to Release 1.17.8.
- **Operator Lifecycle Manager**: Operator Lifecycle Manager is updated to Release 0.23.1.

## Release 1.7.2

This section lists the notable changes in Release 1.7.2 of Oracle Cloud Native Environment.

The following components have been updated:

- **Istio**: Istio is updated to Release 1.17.5.
- **KubeVirt**: KubeVirt is updated to Release 0.58.0-3 to resolve an issue when SELinux is set to enforcing.

## Release 1.7.0

This section lists the notable changes in Release 1.7.0 of Oracle Cloud Native Environment.

### **Updated Components**

The following components have been updated:

- **Kubernetes**: Kubernetes is updated to Release 1.26.6. For a list of the Kubernetes API Server changes since the last update in Oracle Cloud Native Environment, see the upstream [Kubernetes Release Notes.](https://relnotes.k8s.io/?kinds=api-change&releaseVersions=1.25.0&releaseVersions=1.26.6) This shows the changes in Release 1.26.6.
- **CRI-O**: CRI-O is updated to Release 1.26.3.
- **Calico**: Calico is updated to Release 3.25.1.
- **Multus**: Multus is updated to Release 4.0.1.
- **Istio**: Istio is updated to Release 1.17.2.
- **MetalLB:** MetalLB is updated to Release 0.13.9.
- **Helm:** Helm is updated to Release 3.12.0.

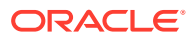

- **Rook**: Rook Release 1.11.6 is added.
- **KubeVirt**: KubeVirt Release 0.58.0 is added.

#### **Oracle Linux 9**

Installations can now be performed on Oracle Linux 9 hosts and compatible RedHat kernels, as described in [Getting Started](https://docs.oracle.com/en/operating-systems/olcne/1.7/start/).

#### **Rook Module**

A new Rook module is added. The Rook module installs the Rook operator. The Rook operator lets you configure one or more Ceph clusters, storage types and storage providers using a configuration file when you install the Rook module, or afterward using the kubectl command. The Ceph storage you set up can be used to provide persistent storage for Kubernetes applications. For information on installing and using the Rook module, see [Rook Module.](https://docs.oracle.com/en/operating-systems/olcne/1.7/rook/)

#### **KubeVirt Module**

A new KubeVirt module is added. The KubeVirt module installs KubeVirt. KubeVirt is a virtualization technology that can create and manage virtual machines in a Kubernetes cluster. For information on installing and using the KubeVirt module, see [KubeVirt](https://docs.oracle.com/en/operating-systems/olcne/1.7/kubevirt/) [Module.](https://docs.oracle.com/en/operating-systems/olcne/1.7/kubevirt/)

### **MetalLB Module**

MetalLB Release 0.13 onwards is configured as a CustomResource. The MetalLB configuration file must therefore be created using the custom resource definition (CRD) format. The ConfigMap format is deprecated in this release. See [MetalLB](https://docs.oracle.com/en/operating-systems/olcne/1.7/metallb/) [Module](https://docs.oracle.com/en/operating-systems/olcne/1.7/metallb/) for more information.

# <span id="page-10-0"></span>4 Deprecation Notices

This chapter lists the deprecation notices for Oracle Cloud Native Environment.

# Release 1.7

This section lists the deprecations notice for Release 1.7.

### **Oracle Linux 7**

Oracle Linux 7 hosts can no longer be used in an Oracle Cloud Native Environment from Release 1.7. Oracle Cloud Native Environment Release 1.6 is the last version that can be used with Oracle Linux 7 hosts.

To upgrade Oracle Linux 7 hosts to Oracle Cloud Native Environment Release 1.6, you must first migrate hosts to Oracle Linux 8. See [Updates and Upgrades](https://docs.oracle.com/en/operating-systems/olcne/1.6/upgrade/upgrade-os.html) in the Oracle Cloud Native Environment Release 1.6 documentation for information on how to perform the host OS migration.

### **Gluster Container Storage Interface Module**

The Gluster Container Storage Interface module, used to install Gluster and set up Glusterfs, is removed. The Gluster Container Storage Interface module is no longer available to be used. You must migrate storage to another system, such as Ceph using the Rook module.

## Release 1.6.1

### **Platform CLI Commands**

The --oci-private-key option, used when creating the oci-ccm module with the olcnectl module create command, and in YAML environment configuration files, is deprecated in Release 1.6.1. This option was used for specifying the location of the private key for the Oracle Cloud Infrastructure API signing key. From Release 1.6.1 onwards, use the --ociprivate-key-file option instead.

## Release 1.6

This section lists the deprecations notice for Release 1.6.

### **Gluster Container Storage Interface Module**

The Gluster Container Storage Interface module, used to install Gluster and set up Glusterfs, is deprecated. The Gluster Container Storage Interface module might be removed in a future release.

### **Helm Module**

The Helm module is deprecated in Release 1.6. You don't need to create and install a Helm module to install optional modules. Helm is automatically installed with the Kubernetes

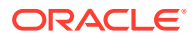

<span id="page-11-0"></span>module and associated with it to perform optional module installations. Any Platform CLI syntax that requires creating, specifying or updating the Helm module is no longer required. Backward compatibility is maintained, so existing scripted installations you have are honored.

#### **Platform CLI Commands**

The --master-nodes option, used to specify hostnames or IP addresses of the Kubernetes control plane nodes, is deprecated in Release 1.6. The option was used in YAML environment configuration files, and in oldnectl commands that specify the control plane nodes, for example, olcnectl module create, olcnectl module update, and olcnectl provision.

From Release 1.6 onwards, you use the --control-plane-nodes option to specify control plane nodes.

### Release 1.5

This section lists the deprecations notice for Release 1.5.

#### **Oracle Cloud Infrastructure Container Storage Interface Module**

In Release 1.5, the name of this module is changed to the *Oracle Cloud Infrastructure Cloud Controller Manager* module. In Release 1.4, when creating the Oracle Cloud Infrastructure Container Storage Interface module you used the module type of ocicsi. This module type is now deprecated. From Release 1.5 onwards, use the module type of oci-ccm.

#### **Platform CLI Commands**

The --node-labels and --node-ocids options in the olcnectl module create command are deprecated in Release 1.5. These options were used to set Oracle Cloud Infrastructure information related to Kubernetes nodes when creating the kubernetes module. This information was then used by the oci-csi module to set up storage for Kubernetes applications in Oracle Cloud Infrastructure. These options are no longer required.

## Release 1.4

This section lists the deprecations notice for Release 1.4.

#### **Unbreakable Enterprise Kernel Release 5**

Oracle Linux 7 running Unbreakable Enterprise Kernel Release 5 (UEK R5) is removed as a kernel in Oracle Cloud Native Environment Release 1.4. Oracle Cloud Native Environment Release 1.3 is the last release this kernel can be used.

## Release 1.2

This section lists the deprecations notice for Release 1.2.

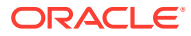

### **Platform CLI Commands**

The apiserver-advertise-address option in the olcnectl module create command is deprecated in Release 1.2.0. This option set the IP address on which to advertise the Kubernetes API server to members of the Kubernetes cluster in a cluster with a single control plane node. The --master-nodes option specifies the IP address and this deprecated option is no longer used.

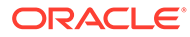

# <span id="page-13-0"></span>5 Documentation Changes

This chapter lists notable changes to the Oracle Cloud Native Environment documentation.

# Release 1.7

This section lists the notable changes in the documentation for Release 1.7 of Oracle Cloud Native Environment.

Some documents have been reorganized and renamed. These are:

- Container Orchestration is now named [Kubernetes Module](https://docs.oracle.com/en/operating-systems/olcne/1.7/kubernetes/).
- Service Mesh is now named [Istio Module.](https://docs.oracle.com/en/operating-systems/olcne/1.7/istio/)
- The information in Storage related to the Gluster module is removed, as the Gluster module is no longer available.
- The information in Storage related to the Oracle Cloud Infrastructure Cloud Controller Manager module is now moved to a new document, [Oracle Cloud Infrastructure Cloud](https://docs.oracle.com/en/operating-systems/olcne/1.7/ociccm/) [Controller Manager Module](https://docs.oracle.com/en/operating-systems/olcne/1.7/ociccm/).
- The remaining conceptual information in Storage is moved to [Concepts.](https://docs.oracle.com/en/operating-systems/olcne/1.7/concepts/)
- The information in Application Load Balancers related the Oracle Cloud Infrastructure Cloud Controller Manager module is now moved to the new document, [Oracle Cloud](https://docs.oracle.com/en/operating-systems/olcne/1.7/ociccm/) [Infrastructure Cloud Controller Manager Module.](https://docs.oracle.com/en/operating-systems/olcne/1.7/ociccm/)
- The information in Application Load Balancers related to the MetalLB module is now moved to a new document, [MetalLB Module](https://docs.oracle.com/en/operating-systems/olcne/1.7/metallb/).
- A new document named [Rook Module](https://docs.oracle.com/en/operating-systems/olcne/1.7/rook/) is available to provide information about the Rook module. This document discusses the Rook module, which is used to install and configure Ceph for persistent storage.
- A new document named [KubeVirt Module](https://docs.oracle.com/en/operating-systems/olcne/1.7/kubevirt/) is available to provide information about the KubeVirt module. This document discusses the KubeVirt module, which is used to install KubeVirt and create and manage virtual machines.
- The information in Container Orchestration (now named [Kubernetes Module](https://docs.oracle.com/en/operating-systems/olcne/1.7/kubernetes/)) related to the Operator Lifecycle Manager module is now moved to the new document, [Operator](https://docs.oracle.com/en/operating-systems/olcne/1.7/olm/) [Lifecycle Manager Module.](https://docs.oracle.com/en/operating-systems/olcne/1.7/olm/)
- A new document named [Calico Module](https://docs.oracle.com/en/operating-systems/olcne/1.7/calico/) is available to provide information about the Calico module. This document discusses the Calico module and the native Calico Container Network Interface (CNI) plugin, which is used to install the Tigera operator.
- The information in Container Orchestration (now named [Kubernetes Module](https://docs.oracle.com/en/operating-systems/olcne/1.7/kubernetes/)) related to the Calico module is now moved to the new document, [Calico Module](https://docs.oracle.com/en/operating-systems/olcne/1.7/calico/).
- A new document named [Multus Module](https://docs.oracle.com/en/operating-systems/olcne/1.7/multus/) is available to provide information about the Multus module. This document discusses the Multus module, which is used to install the Multus CNI plugin.
- The information in Container Orchestration (now named [Kubernetes Module](https://docs.oracle.com/en/operating-systems/olcne/1.7/kubernetes/)) related to the Multus module is now moved to the new document, [Multus Module.](https://docs.oracle.com/en/operating-systems/olcne/1.7/multus/)

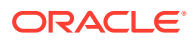

# <span id="page-14-0"></span>6 Known Issues

This chapter contains information about known issues and limitations in this release.

## Disabled virt module on Oracle Linux 8

After deploying the Kubernetes module on Oracle Linux 8, the  $virt$  module is disabled in the OS. We recommend that you don't enable this module again unless requested to do so in this documentation or by Oracle Support.

## Errors using overlay networking

A Kubernetes cluster that uses overlay networking, might result in an issue with the VxLAN configuration for the cluster. Nodes that are affected by the issue contain errors similar to the following in the dmesg output:

```
[ 610.495450] bnxt_en 0000:00:03.0 ens3: hwrm req_type 0xa1 seq id 0x67
error 0xf
[ 610.498246] bnxt en 0000:00:03.0 ens3: hwrm tunnel dst port alloc failed.
rc:15
```
This issue is commonly caused when the  $tx$  of fload feature is enabled in the bnxt en driver module. You can resolve this issue by disabling the  $tx$  offload feature using the ethtool command. For example:

sudo ethtool --offload  $\S$ (ip -o -4 route show to default | awk '{print  $\S5$ }') tx off

## Listing environments

The Platform CLI doesn't yet have a method to display a list of the environments created.

## Validating a module reports network ports aren't open

If you open network ports on nodes using the range option, the olcnectl module validate command can't validate the ports are open. This is because of an issue in the firewall-cmd command. For example, if you use a command such as the following which opens ports using a port range:

```
sudo firewall-cmd --add-port=2379-2380/tcp
sudo firewall-cmd --add-port=2379-2380/tcp --permanent
```
The olcnectl module validate command reports that ports 2379 and 2380 aren't open.

**Workaround**: Open network ports individually, without specifying a port range. For example:

```
sudo firewall-cmd --add-port=2379/tcp
sudo firewall-cmd --add-port=2379/tcp --permanent
sudo firewall-cmd --add-port=2380/tcp
sudo firewall-cmd --add-port=2380/tcp --permanent
```
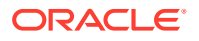